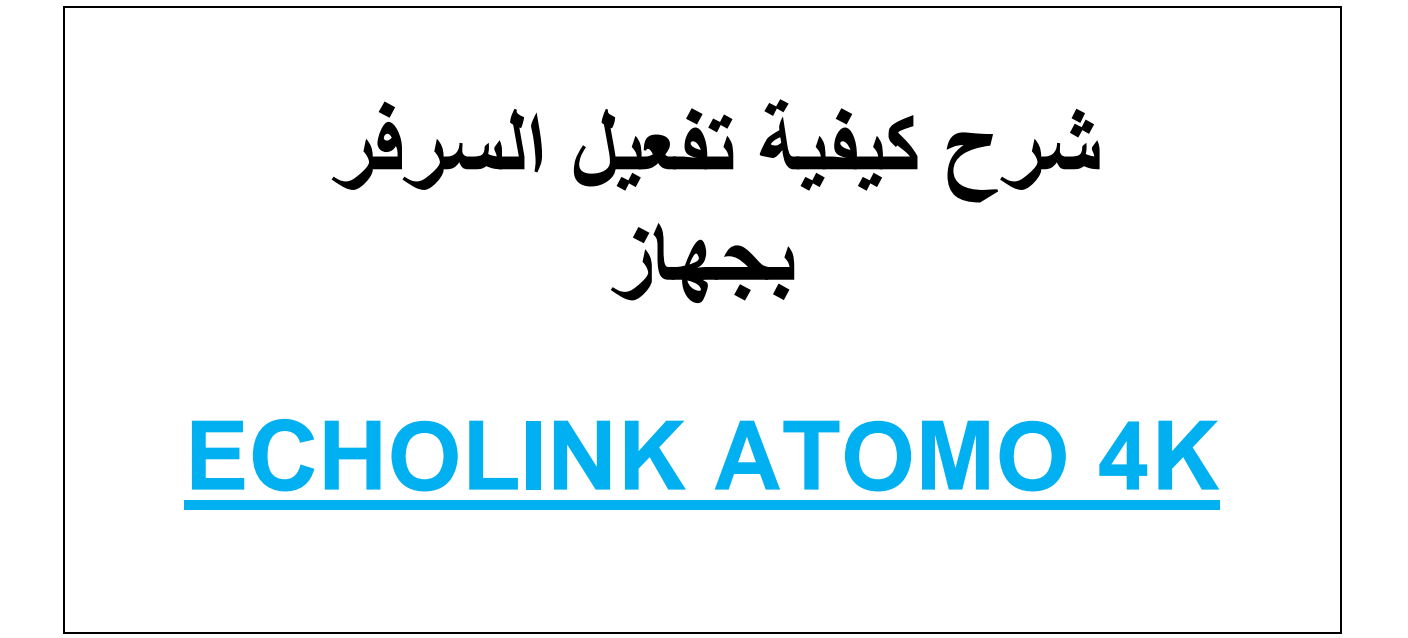

## **أول شيء نوصل الجهاز باإلنترنت ثم**

## **نضغط على الزر MENU**

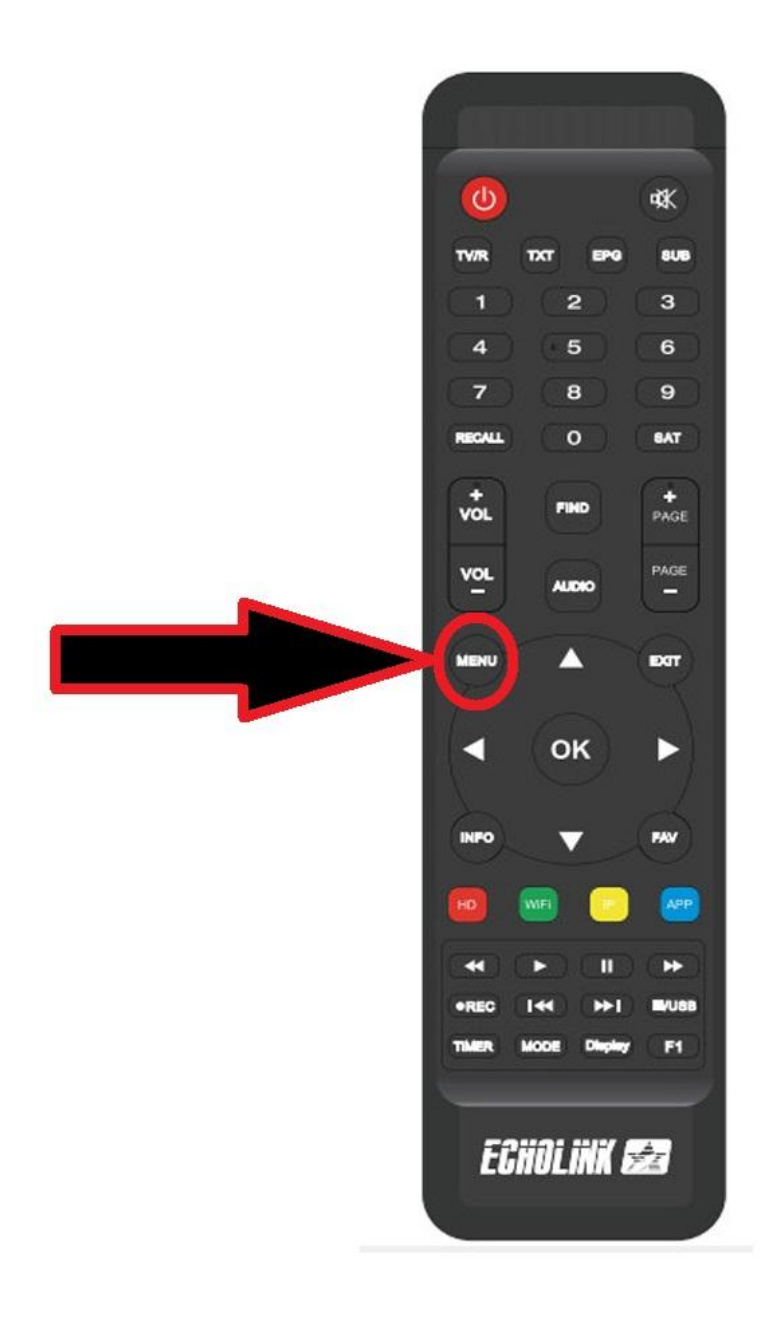

## **ثم نذهب الى خانة Setting Network**

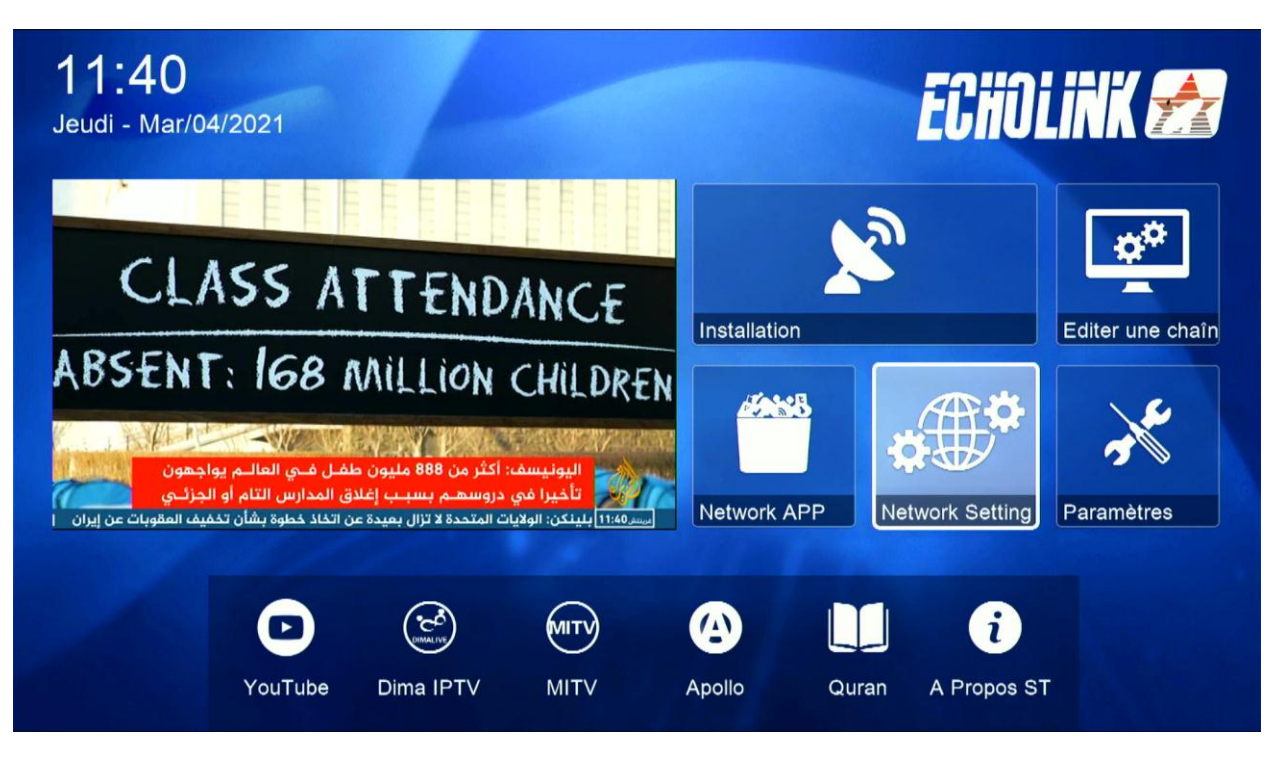

**ثم نضغط على Server**

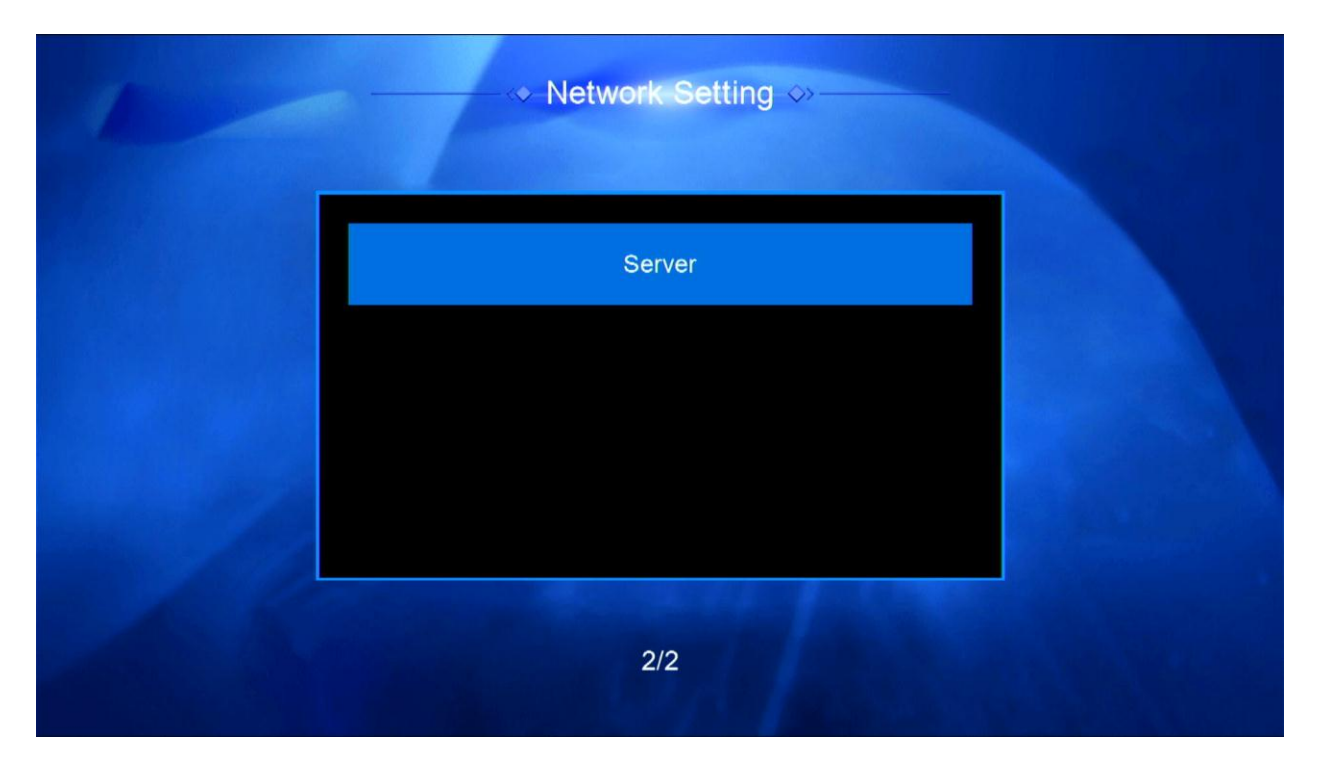

**مالحظة في حالة لم تجد خانة server**

**نعود للقنوات الفضائية ثم نضغط على زر AUDIO000+ بالريموت كنترول**

**بعد ذلك ستظهر لك Enable Patch**

**نذهب الى آخر صفحة وهي صفحة00**

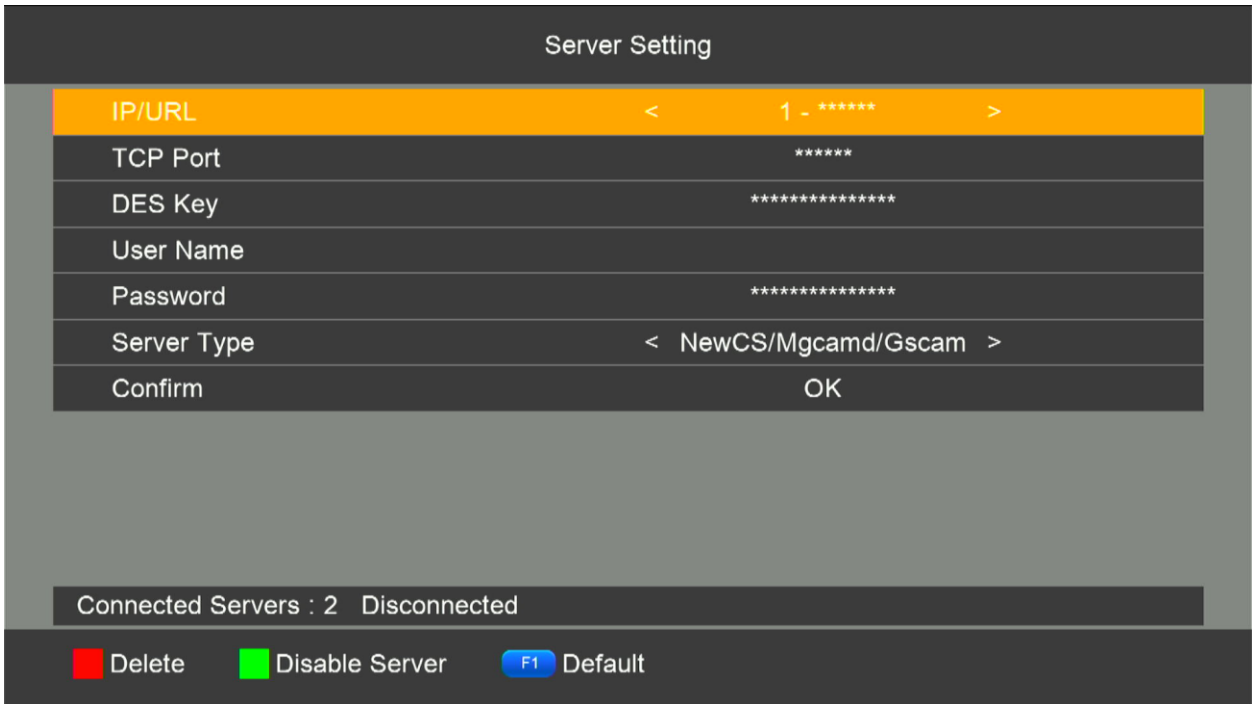

## **ثم نضغط على زر األخضر لتفعيل السرفر**

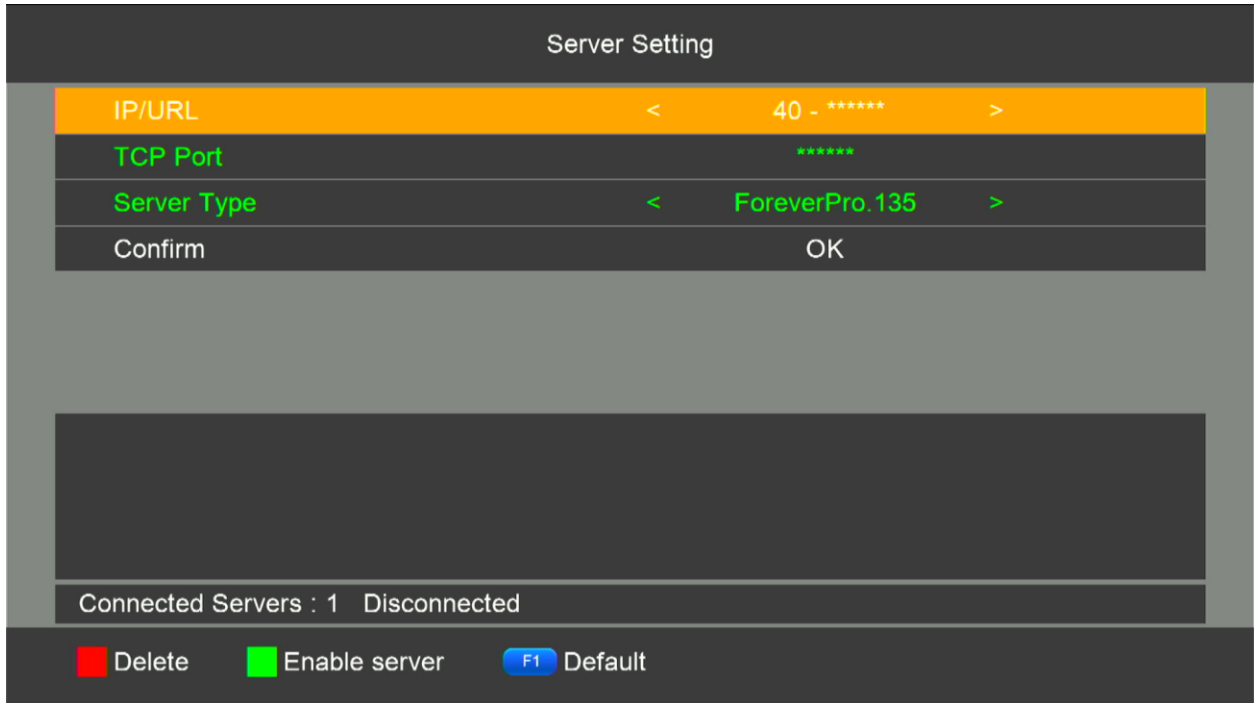

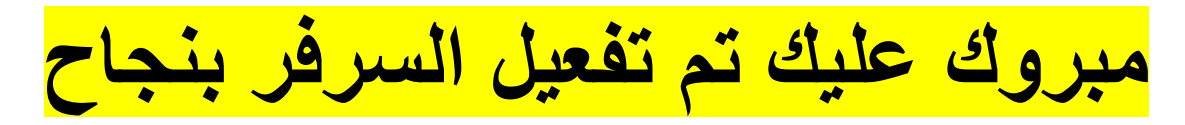

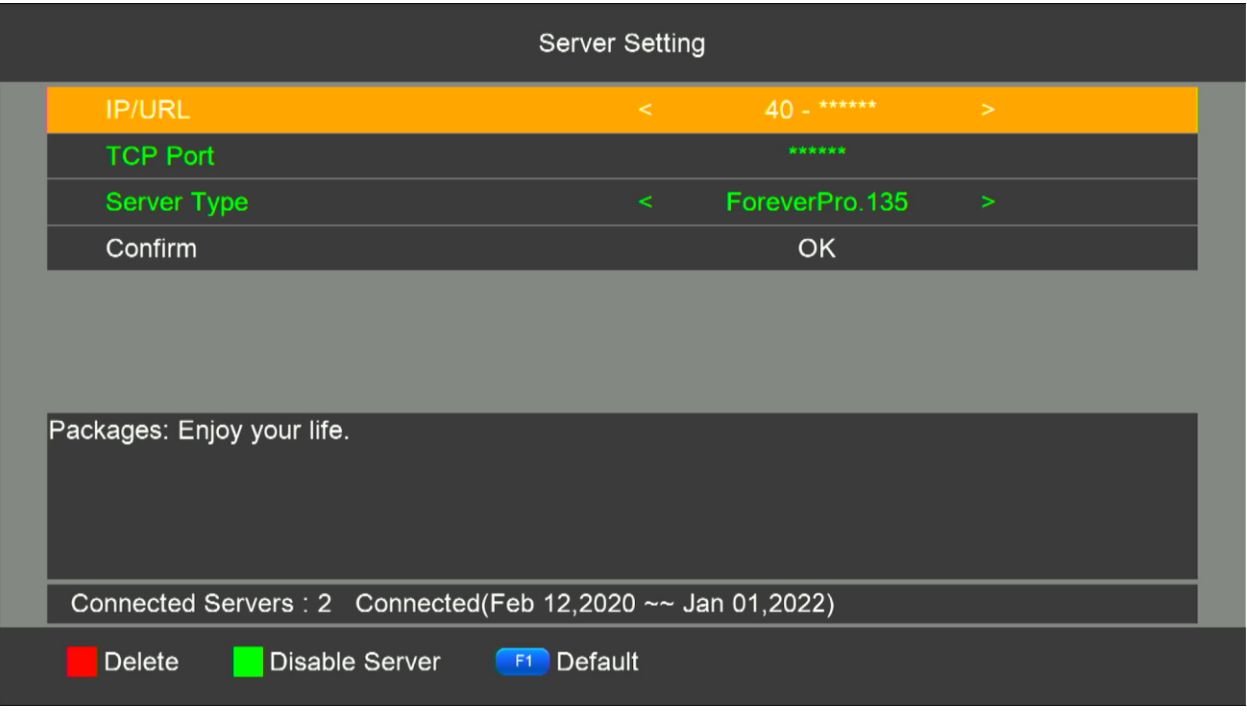